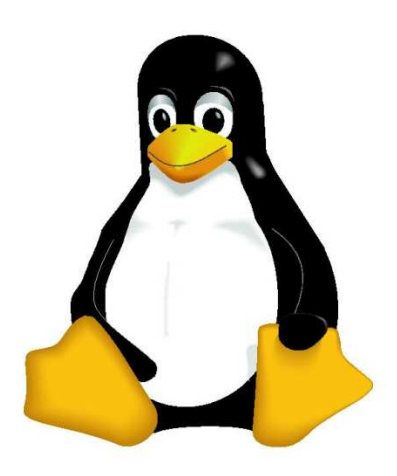

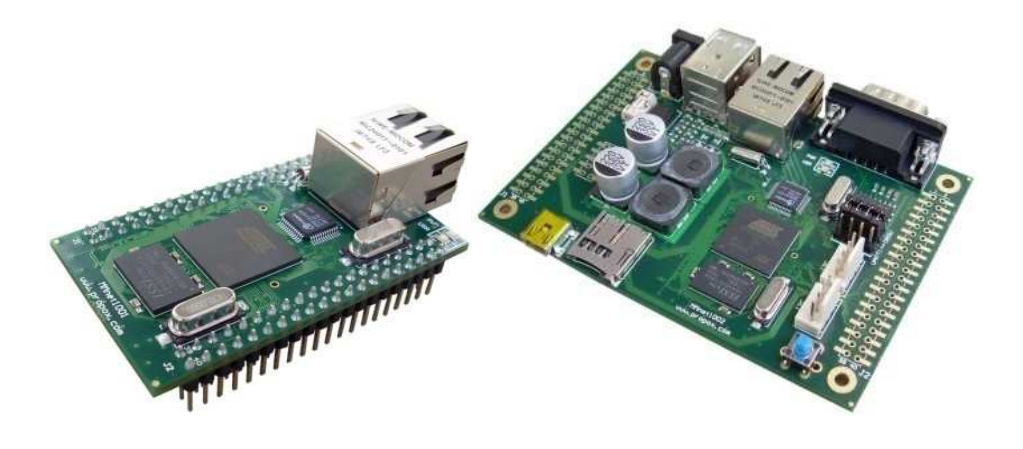

# **MMnet1000 Linux System**

**User's Guide**

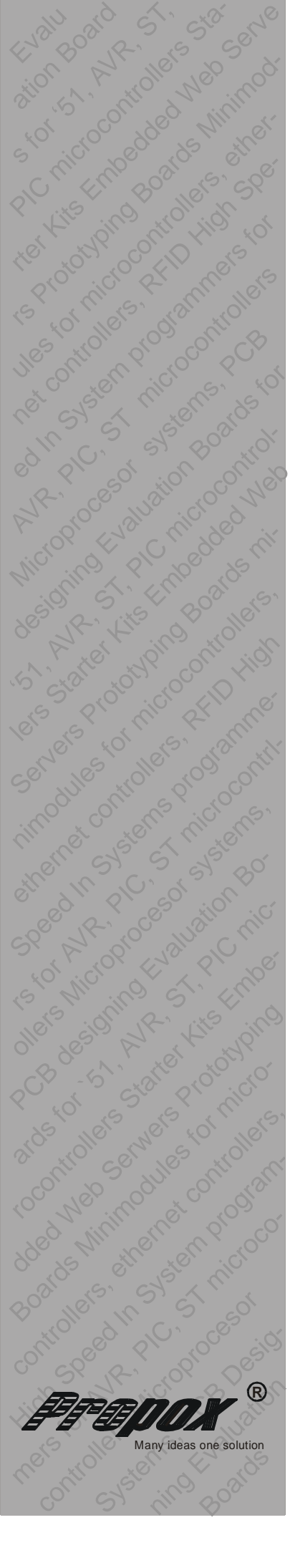

Version 20090601

# **Contents**

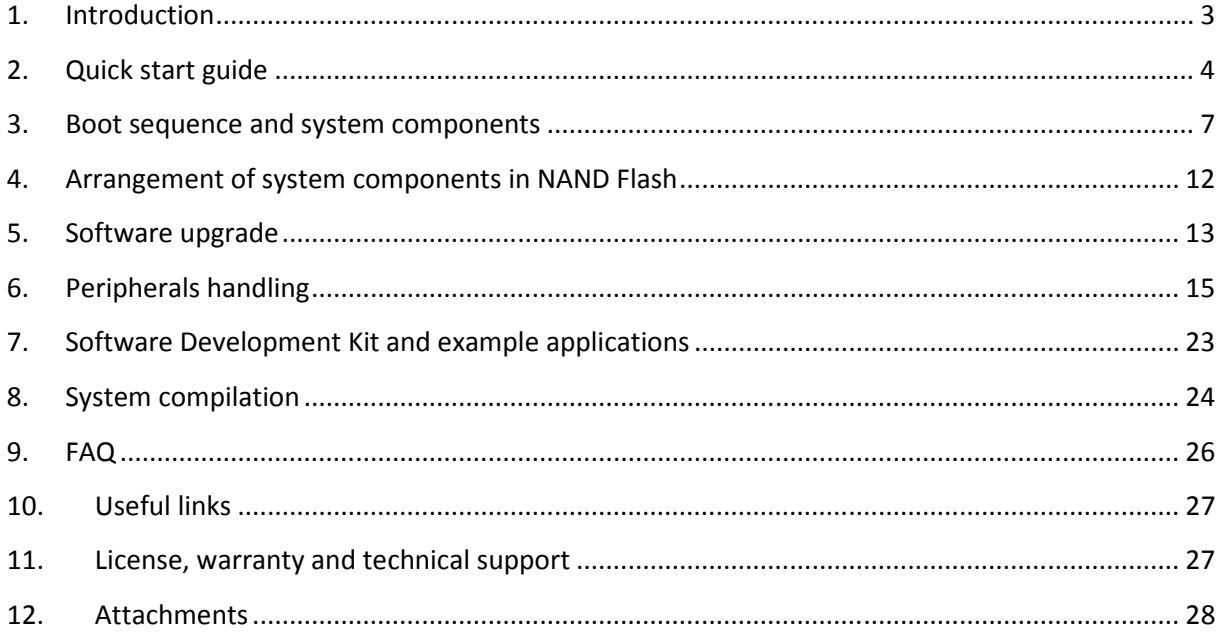

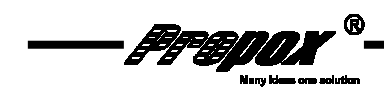

ä.

# **1. Introduction**

This document describe Linux system and software delivered with MMne1001 and MMnet1002 modules. It is applicable to 20090530 version of software, if you have older version, please upgrade. Newest version can be downloaded from:

http://www.propox.com/download/software/MMnet1000-CD-20090601.zip

Software version 20090601 is based on:

- U-Boot-2009.01
- linux-2.6.29.3
- OpenWrt KAMIKAZE r13340

Before start working, you should also read hardware related documents:

- MMnet1001: http://www.propox.com/download/docs/MMnet1001\_en.pdf
- MMnet1002: http://www.propox.com/download/docs/MMnet1002\_en.pdf

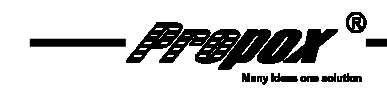

# **2. Quick start guide**

# **2.1. Connections**

## **A. MMnet1001 connections**

- 1. Connect RS232 DBGU port of module to PC with use of level converter (you can use RS232 port on EVBmmTm evaluation board).
- 2. Connect to module regulated 3.3V DC Power supply with 500mA capability. Pay particular attention to this connection because module is not protected from inverse polarity nor overvoltage.
- 3. Connect module to local Ethernet Network (this is optional).

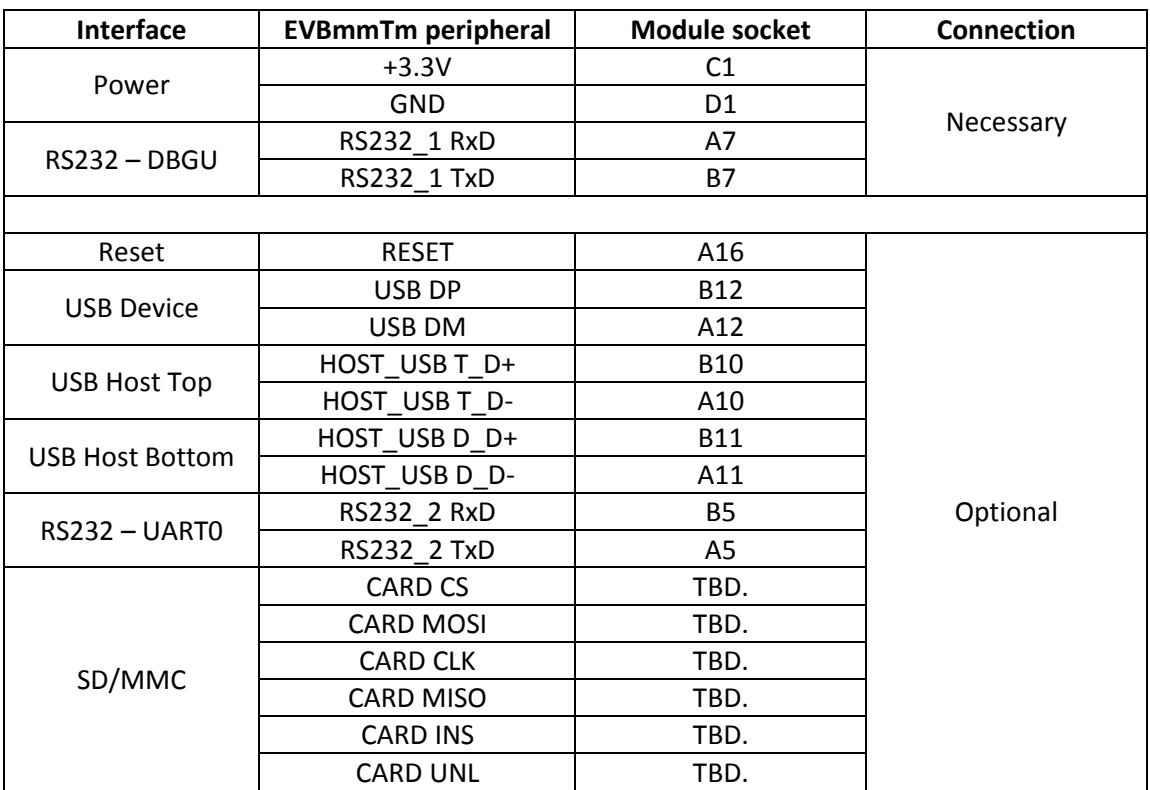

Example of connections on EVBmmTm evaluation board:

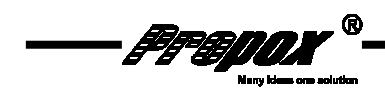

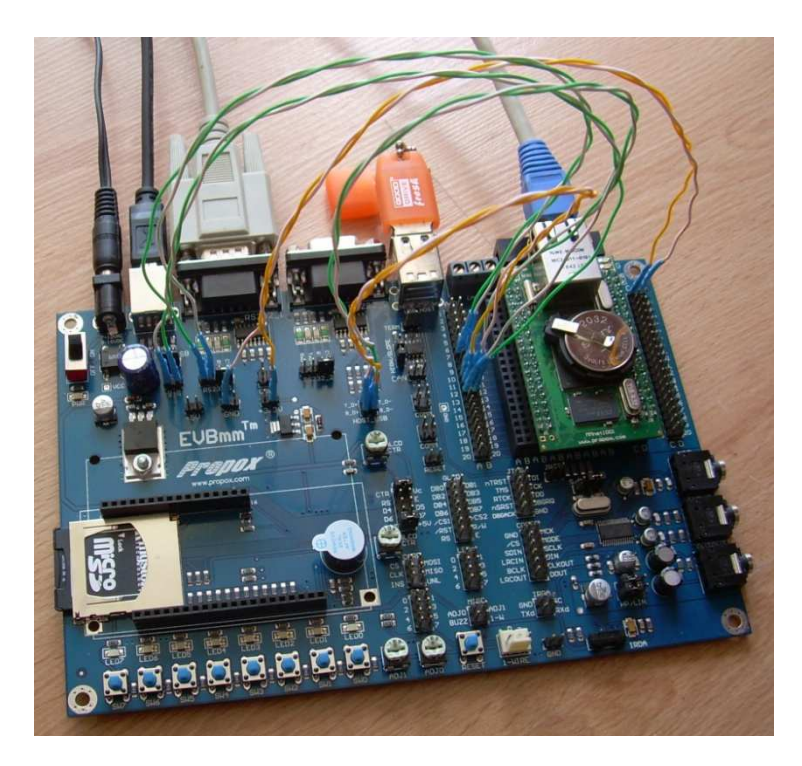

**Figure 1 MMnet1001 module on EVBmmTm evaluation board.** 

#### **B. MMnet1002 connections**

- 1. Connect null modem serial cable between module serial port P0 and PC. Jumpers on module should be in "DBGU" position.
- 2. Connect 8 24V DC (ground on connector's shield) power supply to module. Module is protected from inverse polarity.
- 3. Connect module to local Ethernet Network (this is optional).

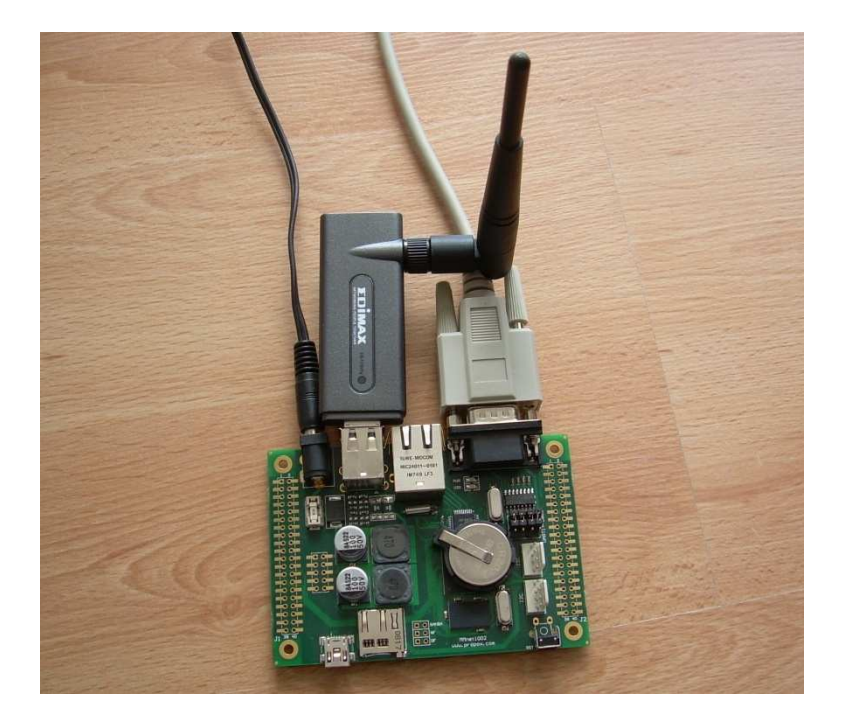

**Figure Figure 2 MMnet1002 module with USB Wi-Fi card.** 

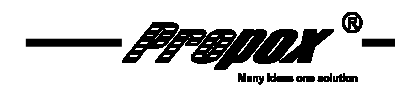

#### **C. Start-up**

Launch terminal emulator on PC. In Windows system it can be Putty (http://www.putty.org/) in Linux it can be minicom. Configure terminal program to connect to selected COM port with following settings: 115200 baud, 8 data bits, no parity, 1 stop bit, no flow control. After applying power to module, debug information will be displayed in terminal program. After system start up (few seconds) press Enter, Linux console will be available:

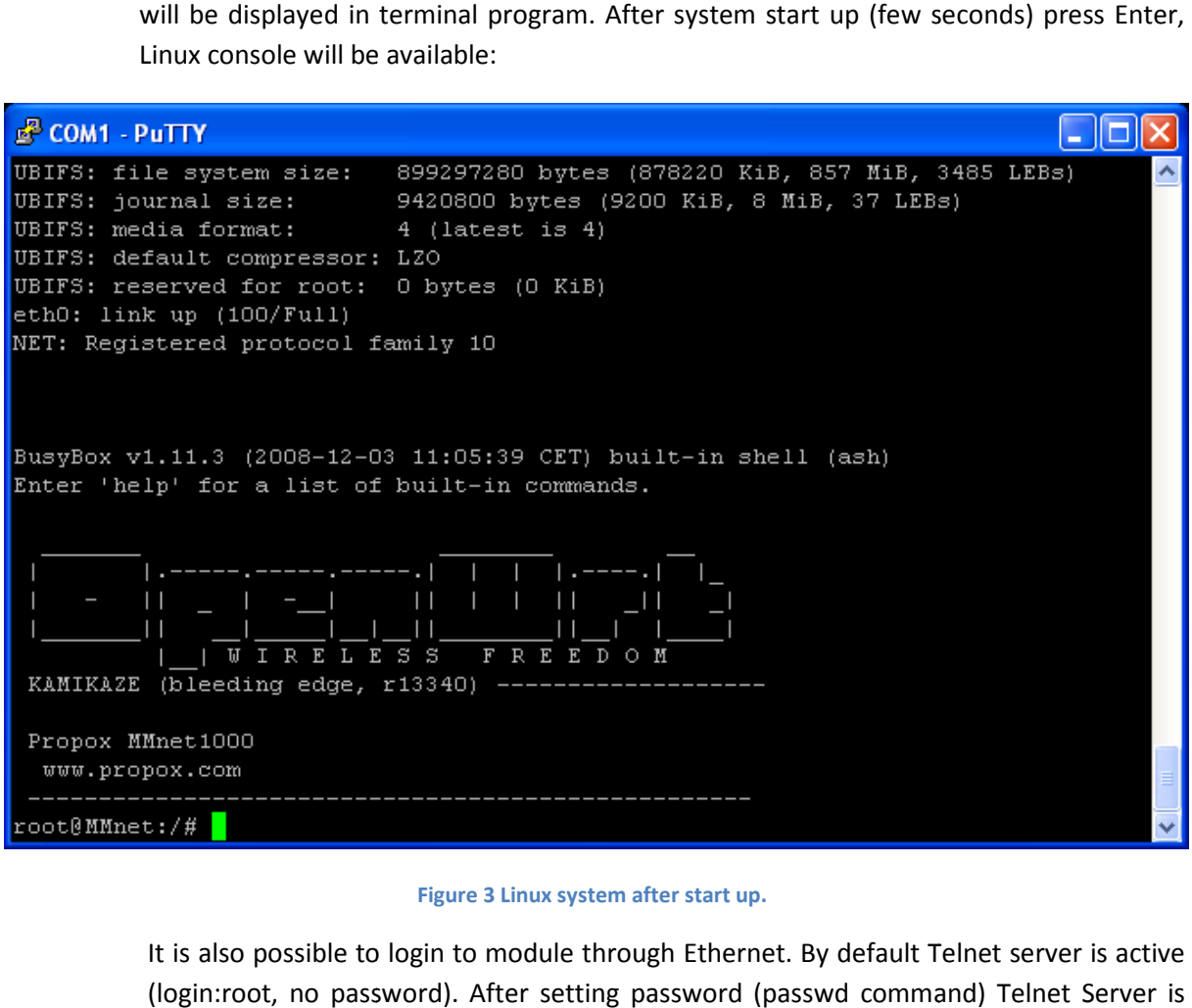

#### **Figure 3 Linux system after start up.**

It is also possible to login to module through Ethernet. By default Telnet server is active (login:root, no password). After setting password (passwd command automatically disabled and instead of it SSH server is enabled (after system reboot).

IP address is obtained from local DHCP Server, it can be checked with command:

#### ifconfig eth0

or In DHCP server logs.

RS232 interface is basic method of access to module. It is necessary in case of system rescue procedure. If you do not have RS232 port in your PC, we recommend to obtain USB/RS232 converter.

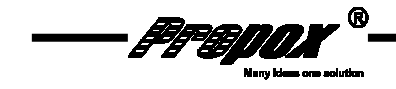

# **3. Boot sequence and system components**

## **3.1. System start-up**

Several pieces of software are involved in booting Linux system on module. This process is described below:

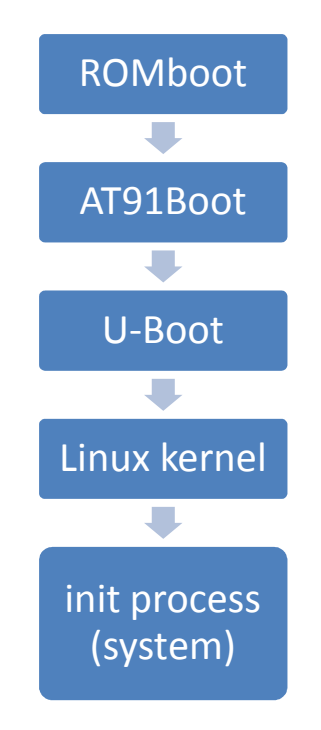

#### **3.2.ROMboot**

This is a program in microprocessor's ROM memory. Detailed description of it can be found in MCU documentation in chapter 13 "AT91SAM9260 Boot Program".

On MMnet1001/1002 modules ROMboot load AT91Boot program from first 4096 bytes of NAND Flash memory to MCU internal SRAM memory and launch it.

## **3.3. AT91Boot**

AT91Boot is a first stage bootloader. Its purpose is to initialize system and to load second stage bootloader. Source code of AT91Boot adapted to MMnet1001/1002 modules can be found on CD in file /src/Bootstrap-v1.10-MMnet1000.tar. Documentation is contained in this archive in doc directory.

AT91Boot configured for MMnet1001/1002 modules load program from NAND Flash AT91Boot configured for MMnet1001/1002 modules load program from NANI<br>memory address 0x00040000 to SDRAM memory address 0x23F00000 and launch it.

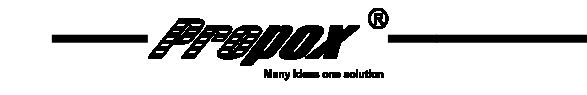

#### **3.4. U-Boot**

U-Boot is a second stage bootloader. Its purpose is to load and launch operating system or other software that is intended to run on module. It has a lot of options, allow to load application from NANDFlash/DataFlash memory, from TFTP server through Ethernet, from external USB storage, can program Flash memory and more. Detailed documentation can be found at address: http://www.denx.de/wiki/U-Boot/Documentation. Below is a list of supported commands:

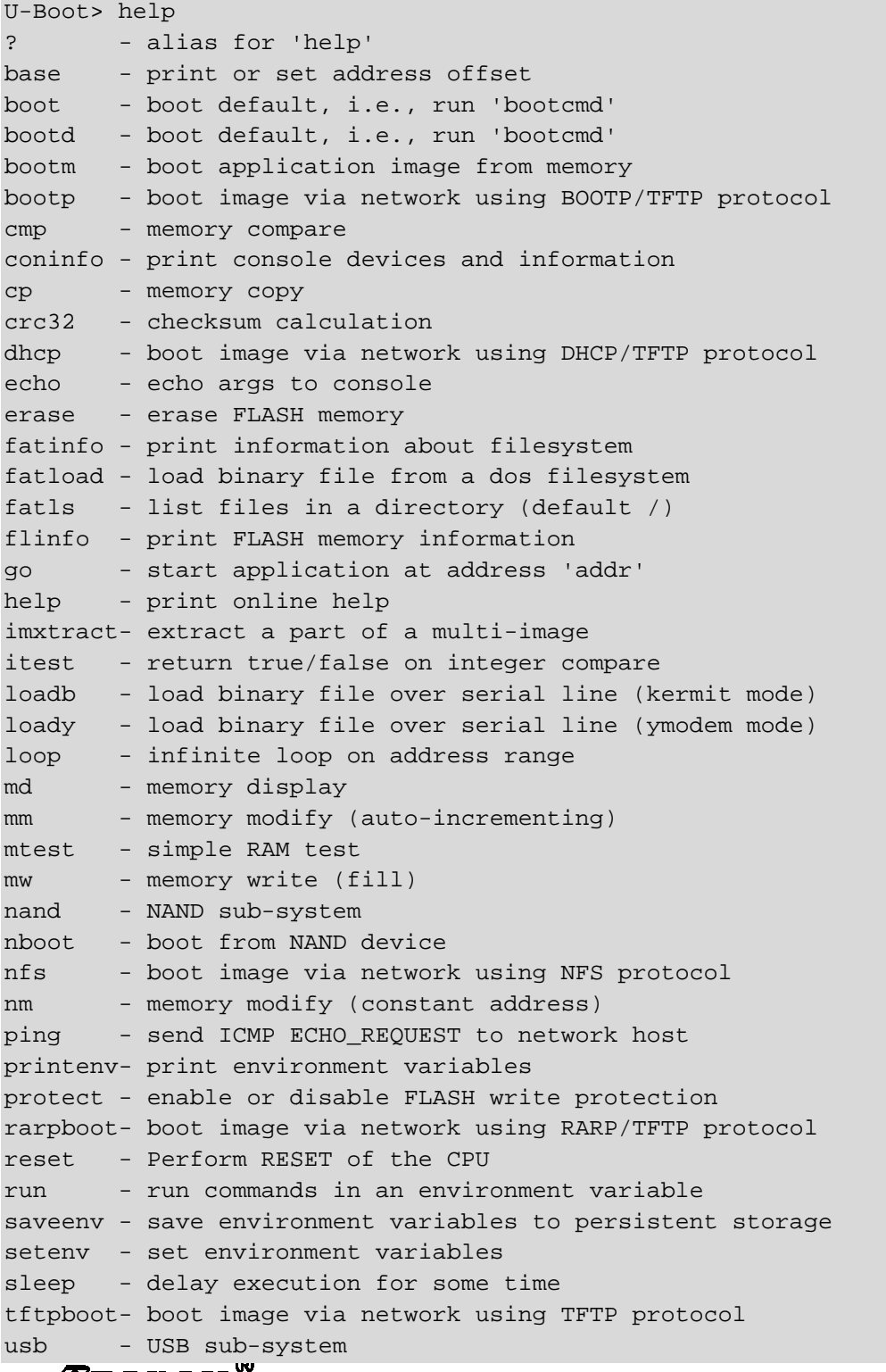

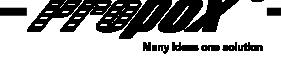

usbboot - boot from USB device version - print monitor version

To get access to U-Boot console you have to press any key at boot:

```
RomBOOT 
>AT91Boot-20081201 
U-Boot 2009.01 (Mar 20 2009 - 13:43:24)
DRAM: 64 MB 
NAND: 1024 MiB 
In: serial 
Out: serial 
Err: serial 
Net: macb0 
macb0: Starting autonegotiation...
macb0: Autonegotiation complete
macb0: link up, 100Mbps full-duplex (lpa: 0x45e1)
Hit any key to stop autoboot: 0
U-Boot>
```
Source code of U-Boot adapter to MMnet1001/1002 boards can be found on CD in archive /sources/u-boot-2009.01-MMnet1000.tar.gz. Configuration file at91sam9260ek was used and modified to work with modules.

## **3.5. Linux Kernel**

Modules use standard 2.6.29.3 Linux kernel version, which has full support of AT91SAM9260/AT91SAM9G20 AT91SAM9260/AT91SAM9G20 microprocessors. Sources adapted to MMnet1000 modules can be found on CD in archive: /sources/linux-2.6.29.3-MMnet1000.tar.gz. Kernel documentation can be found at http://www.kernel.org/doc/ and in sources in Documentation directory.

Peripherals supported by kernel:

- Serial ports • SPI
- Ethernet
- SSC
- 
- USB Host • USB Device
- RTT (as RTC)
- Watchdog
- MMC/SD
- NAND Flash
- I2C
- Compact Flash

#### **3.6. The System**

Linux system delivered with module is based on OpenWrt distribution (http://openwrt.org/).

Documentation and user forum can be found on above website.

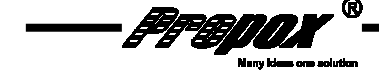

In base system following commands are available:

[, [[, addgroup, adduser, adjtimex, ar, arp, arping, ash, awk, basename, bbconfig, brctl, bunzip2, bzcat, bzip2, cat, catv, chat, chgrp, chmod, chown, chpst, chroot, chrt, chvt, cksum, clear, comm, cp, crond, crontab, cut, date, dd, delgroup, deluser, df, dhcprelay, diff, dirname, dmesg, dnsd, dpkg, dpkg-deb, du, dumpleases, echo, egrep, env, envdir, envuidgid, ether-wake, expr, fakeidentd, false, fetchmail, fgrep, find, fold, free, ftpget, ftpput, fuser, getty, grep, gunzip, gzip, halt, head, hexdump, hostid, hostname, httpd, hwclock, id, ifconfig, ifdown, ifenslave, ifup, inetd, init, inotifyd, insmod, install, ip, ipaddr, ipcalc, iplink, iproute, iprule, iptunnel, kill, killall, killall5, klogd, last, length, less, ln, lock, logger, login, logname, logread, ls, lsmod, lzmacat, makedevs, md5sum, mdev, mesg, microcom, mkdir, mkfifo, mknod, mkswap, mktemp, modprobe, more, mount, mountpoint, mv, nameif, nc, netmsg, netstat, nice, nmeter, nslookup, openvt, passwd, pgrep, pidof, ping, ping6, pivot\_root, pkill, poweroff, printenv, printf, ps, pscan, pwd, rdate, readahead, readlink, realpath, reboot, renice, reset, resize, rm, rmdir, rmmod, route, rpm, rtcwake, runlevel, runsv, runsvdir, rx, sed, sendmail, seq, setconsole, setkeycodes, setsid, setuidgid, sh, sleep, softlimit, sort, split, start-stop-daemon, stat, strings, stty, su, sulogin, sv, svlogd, swapoff, swapon, switch\_root, sync, sysctl, syslogd, tail, tar, tcpsvd, tee, telnet, telnetd, test, tftp, tftpd, time, top, touch, tr, traceroute, true, tty, ttysize, udhcpc, udhcpd, udpsvd, umount, uname, uniq, unlzma, unzip, uptime, usleep, vconfig, vi, watch, watchdog, wc, wget, which, who, whoami, xargs, yes, zcat, zcip eb, du, dumpleases, echo, egrep, env, envdir, envuidgid<br>wake, expr, fakeidentd, false, fetchmail, fgrep, find,<br>free, ftpget, ftpput, fuser, getty, grep, gunzip,<br>halt, head, hexdump, hostid, hostname, httpd, hwclock,<br>config adlink, realpath, reboot, renice, reset, resize, rm, rmdi<br>mod, route, rpm, rtcwake, runlevel, runsv, runsvdir, rx,<br>d, sendmail, seq, setconsole, setkeycodes, setsid, setuid<br>, sleep, softlimit, sort, split, start-stop-daemo , su, sulogin, sv, svlogd, swapoff, swapon,<br>sync, sysctl, syslogd, tail, tar, tcpsvd, tee,<br>td, test, tftp, tftpd, time, top, touch, tr,<br>rue, tty, ttysize, udhcpc, udhcpd, udpsvd,<br>, uniq, unlzma, unzip, uptime, usleep, vcon rt-stop-daemon,<br>, swapoff, swapo<br>il, tar, tcpsvd,<br>me, top, touch,<br>, udhcpd, udpsvd<br>time, usleep, vc

In addition, dropbear ( (SSH client/server), wireless tools and mtd mtd-tools packages are installed:

dropbear iwconfig, iwgetid, iwlist, wpriv, iwspy flash\_erase, flash\_eraseall, flash\_info, flash\_lock, flash unlock,flashcp, nanddump, nandtest, nandwrite, ubiattach, ubidetach, ubiformat, ubimkvol, ubirmvol, ubiupdatevol

OpenWrt has packages management system opkg. On our webserver can be found about 300 software packages (their are also on CD). List of packages with description is here: http://www.propox.com/download/linux/at91/packages/Packages.gz http://www.propox.com/download/linux/at91/packages/Packages.gz

To list available packages in module console:

opkg update opkg list

To install selected module module:

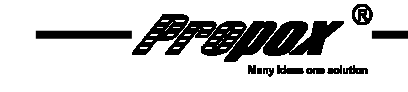

opkg update opkg install module\_name

(opkg update can be executed only once after every system reboot).

More options:

opkg

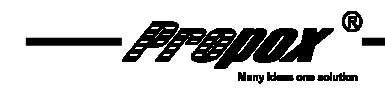

 $\blacksquare$ 

# **4. Arrangement of system components in in NAND Flash**

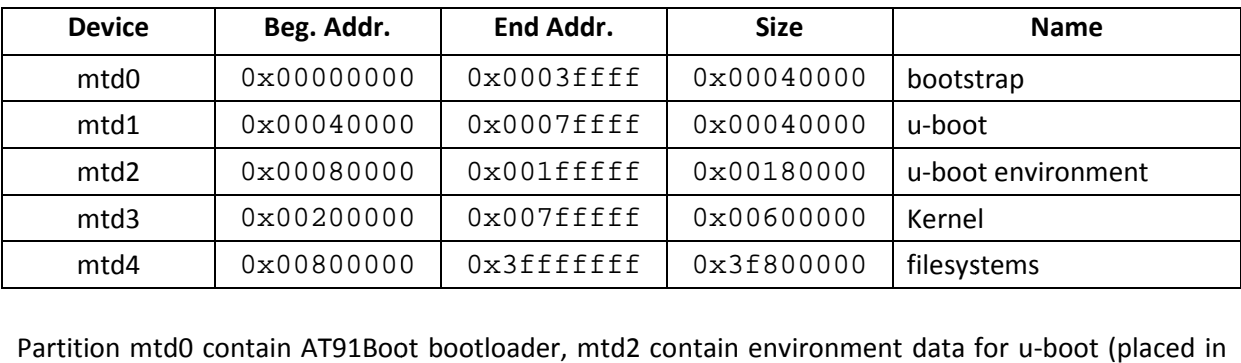

NAND Flash memory is divided into five MTD partitions which are described below:

mtd1), mtd4 is intended to fileststems.

On mtd4 partition UBI layer is placed, which in turn is divided into two volumes:

- "rootfs" 128MB size
- "storage" about 840MB size (rest of memory)

On top of both volumes UBIFS file systems are created. Volume "rootfs" is mounted at kernel startup as / and contain whole system. Volume "storage" is mounted at OpenWrt startup in /mnt/storage directory and is intended for user data storage.

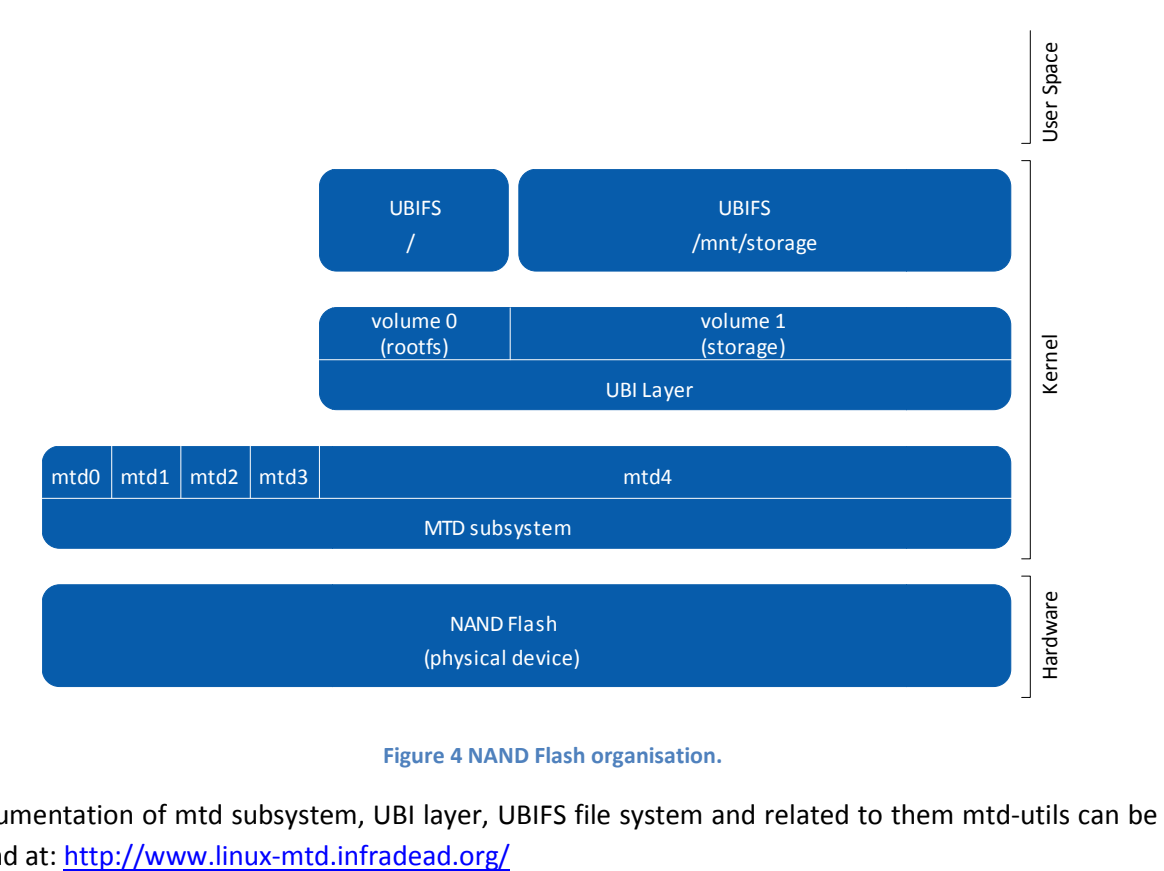

#### **Figure 4 NAND Flash organisation.**

Documentation of mtd subsystem, UBI layer, UBIFS file system and related to them found at: http://www.linux-mtd.infradead.org/

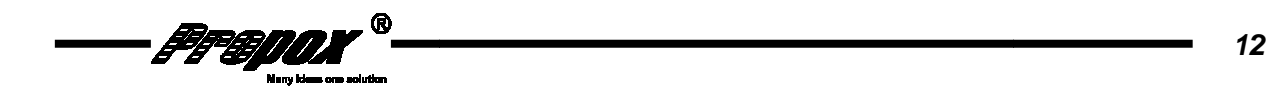

# **5. Software upgrade**

To perform software upgrade you need PC computer with TFTP server installed, from which software will be downloaded. As TFTP server in Windows system may be used simple to configure Tftpd32, it can be found at: http://tftpd32.jounin.net/ (it is included on CD). In Linux system, tftpd should be configured (description can be found in attachment to this document). TFTP server should be available at IP address 192.168.1.20.

# **5.1. Kernel upgrade**

#### **5.1.1. From Linux**

Download new kernel image from TFTP server:

tftp -g -r uImage 192.168.1.20

Erase mtd partition with kernel:

flash\_eraseall /dev/mtd3

Write new kernel to mtd partition:

```
nandwrite –p –m /dev/mtd3 uImage
m
```
#### **5.1.2. From U-Boot**

Download new kernel image from TFTP server:

tftp 0x22000000 192.168.1.20:uImage

Erase region in NAND Flash containing kernel:

```
nand erase 0x200000 0x
200000 0x600000
```
Write new kernel to NAND Flash Flash:

nand write 0x22000000 0x200000 0x 0x600000

Modules for new kernel should be copied to /lib/modules.

#### **5.2. Installing system from scratch**

WARNING: after this operations all data in NAND Flash memory will be lost!

PC should have installed SAM-BA (AT91-ISP) software from Atmel (on CD). Atmel officially deliver this software only for Windows system, there is also Linux equivalent, but it wasn't tested by us:

http://www.linux4sam.org/twiki/bin/view/Linux4SAM/SoftwareTools#SAM\_BA\_Linux\_initiat ive

Local Ethernet Network, where module is connected, should have DHCP server.

1. Launch ROMBoot bootloader on module. To do this, you need to erase AT91Boot from NAND Flash.

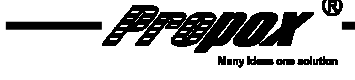

To erase AT91Boot from Linux console:

flash\_eraseall /dev/mtd0

To erase AT91Boot from U U-Boot console:

nand erase 0x0 0x40000

If you don't have access to Linux nor U-Boot console, close SAMBA jumper on module (USE LED diode should lit) and two times switch on/off power. In DBGU terminal you If you don't have access to Linux nor U-Boot console, close SAMBA jumper on module<br>(USE LED diode should lit) and two times switch on/off power. In DBGU terminal you<br>should see " RomBOOT" (and no other messages after this)

- 2. Connect module's USB Device port to PC. In Device Manager new USB device "atm6124.Sys ATMEL AT91xxxxx Test Board" should appear.
- 3. From flashing directory on CD launch "MMnet1000\_prog.bat". After few seconds programming log should appear, you can close it (example of correct log file is in attachment to this document). AT91Boot and U-Boot bootloaders are now programmed to NAND Flash memory. programming log should appear, you can close it (example of correct log file is in attachment to this document). AT91Boot and U-Boot bootloaders are now programmed to NAND Flash memory.<br>4. Make content of directory /flashi
- 192.168.1.20).
- 5. After resetting module (it is necessary to cycle Power) U U-Boot will launch and will Boot kernel prepared download from TFTP server to SDRAM memory special version of Linux ker for programming system to Flash memory.
- 6. When Linux system start and console is available type:

./program

This will download system image and program it to NAND Flash Flash. After programming Linux will reboot to newly programmed system.

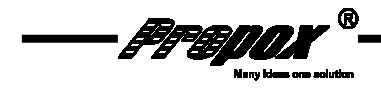

# **6. Peripherals handling**

# **6.1. Ethernet**

Linux system prepared for module has full support for Ethernet interface. It is handled in standard Linux way.

```
root@MMnet:/# ifconfig eth0
eth0 Link encap:Ethernet HWaddr 3A:1F:34:08:54:54
 inet addr:192.168.1.
addr:192.168.1.13 Bcast:192.168.1.255 
Mask:255.255.255.0 
          inet6 addr: fe80::381f:34ff:fe08:5454/64 Scope:Link
          UP BROADCAST RUNNING MULTICAST MTU:1500 Metric:1
          RX packets:1941 errors:0 dropped:0 overruns:0 frame:0
TX packets:55 errors:0 dropped:0 overruns:0 carrier:0
          collisions:0 txqueuelen:1000
          RX bytes:218829 (213.7 KiB) TX bytes:6655 (6.4 KiB)
          Interrupt:21 Base address:0x4000
```
## **6.2.RS232**

System prepared for module has by default configured three RS232 interfaces:

- DBGU as ttyS0 (system console, no modem signals)
- USART0 as ttyS1 ( (used modem signals: CTS, RTS, DTR, DSR, DCD, RI)
- USART1 as ttyS2 ( (used modem signals: CTS, RTS)

USARTO as ttyS1 (used modem signals: CTS, RTS, DTR, DSR, DCD, RI)<br>• USART1 as ttyS2 (used modem signals: CTS, RTS)<br>To add support for more interfaces or reconfigure existing it is necessary to modify file in kernel sources and recompile kernel. USART interfaces are registered in function ek\_map\_io in file arch/arm/mach-at91/board-mmnet1000.c.

Description and programming guide for Linux serial ports can be found in document "Serial Programming Guide for POSIX Operating Systems": http://www.easysw.com/~mike/serial/serial.html

#### **6.3. USB Host**

Onboard USB Host is fully supported by Linux kernel. Delivered system contain many kernel module supporting different USB devices like, storage devices, sound cards, Wi-Fi adapters, camera etc. Because module uses modern 2.6.29.3 kernel, most USB devices supported by standard Linux distributions, should also work with modules.

• Example of using USB hard disk disk:

```
modprobe sd_mod 
modprobe vfat 
mkdir /mnt/usbstorage/
mount /dev/sda1 /mnt/usbstorage/
```
(after connecting disc to USB bus in /dev/ directory should automatically appear sda1 device).

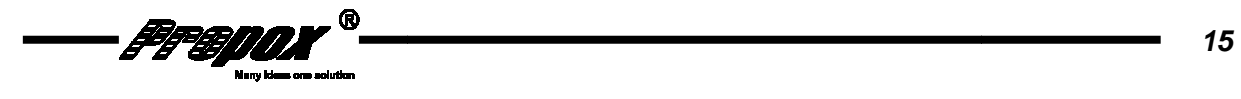

• Example of using USB USB Wi-Fi adapter with RT73 chipset:

Copy firmware file rt73.bin delivered with card to /lib/firmware directory on module:

```
cd /lib/firmware/ 
tftp -g -r rt73.bin 192.168.1.20
```
After connecting card to USB load rt73usb driver:

modprobe rt73usb

Configure wlan0 interface:

ifconfig wlan0 up

Configure Wi-Fi:

iwconfig wlan0 essid MY\_NETWORK\_NAME

Force dhcp client to obtain IP address from DHCP:

udhcpc -i wlan0

Available networks can be listed with iwlist:

```
root@MMnet:/# iwlist wlan0 scan
wlan0 Scan completed :
           Cell 01 - Address: 00:12:17:70:E0:A1
                      Channel:11
                     Frequency:2.462 GHz (Channel 11)
                     Quality=50/70 Signal level=
level=-60 dBm 
                     Encryption key:off
                     ESSID:"MY_
ESSID:"MY_NETWORK_NAME" 
                     Bit Rates:1 Mb/s; 2 Mb/s; 5.5 Mb/s; 11 Mb/s; 18 Mb/s
                      Bit Rates:6 Mb/s; 9 Mb/s; 12 Mb/s; 48 Mb/s
                    Mode:Master
                     Extra:tsf=000000c8ef1c818f
                     Extra: Last beacon: 20ms ago
                     IE: Unknown: 0006507230703058
                     IE: Unknown: 010882848B962430486C
                     IE: Unknown: 03010B
                     IE: Unknown: 2
2A0107 
                     IE: Unknown: 2F0107
                     IE: Unknown: 32040C121860
                     IE: Unknown: DD050010180104
                               24 Mb/s; 36 Mb/s; 54 Mb/s
```
#### **6.4.USB Device**

Onboard USB Device is fully supported by Linux kernel. Linux have "USB Gadget" framework which can work as different USB devices. Documentation can be found at: http://www.linuxusb.org/gadget/

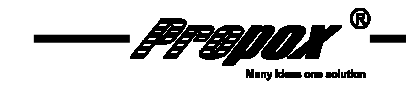

## **6.5. MicroSD**

To mount microSD card inserted into MMnet1002 module socket:

modprobe at91\_mci modprobe mmc\_block modprobe vfat mkdir /mnt/mmc mount /dev/mmcblk0p1 /mnt/mmc/

#### **6.6. LED ,, USR"**

Linux Kernel have LED subsystem, which documentation can be found in Documentatio Documentation/LEDclass.txt file in kernel sources.

In system delivered with module one LED device is registered. It has name usr and controls "USR" LED diode connected to PC15 port:

root@MMnet:/# ls /sys/class/leds/usr/ brightness device power subsystem trigger uevent

Every LED device is driven by "triggers". Triggers available on module:

```
root@MMnet:/# cat /sys/class/leds/usr/trigger
none nand-disk mmc0 timer [heartbeat] default-on
```
By default "heartbeat" trigger is set, which blinks LED with frequency depended on system load.

To set another trigger, for example such that blinks LED during NAND Flash activity:

root@MMnet:/# echo nand-disk > /sys/class/leds/usr/trigger

To allow control of USR LED diode by user's application, "none" trigger should be set:

root@MMnet:/# echo none > /sys/class/leds/usr/trigger

In this case LED is controlled by "brightness" file:

root@MMnet:/# echo 0 > /sys/class/leds/usr/brightness oot@MMnet:/# root@MMnet:/# echo 1 > /sys/class/leds/usr/brightness

CD contain example software written in C, which blink USR LED diode with selected frequency.

More information about LED subsystem can be found in Linux kernel documentation.

#### **6.7.GPIO**

1

Linux kernel have support for controlling gpio ports from userspace. Documentation of gpio subsystem can be found in kernel sources in Documentation/gpio.txt file.

Access to gpio ports from userspace is possible through virtual filesystem /sys/:

```
root@MMnet:/# ls /sys/class/gpio/
export gpiochip32 gpiochip64 gpiochip96 unexport
```
To get access to selected gpio pin, it should be exported to userspace. In below examples PC7 pin (gpio103) will be used:

root@MMnet:/# echo 103 103 > /sys/class/gpio/export

After this operations, in /sys/class/gpio directory new subdirectory "gpio103" should appear:

root@MMnet:/# ls /sys/class/gpio/gpio /sys/class/gpio/gpio103/ direction power subsystem uevent value

Gpio numbers for AT91SAM9260 gpio ports is presented in table:

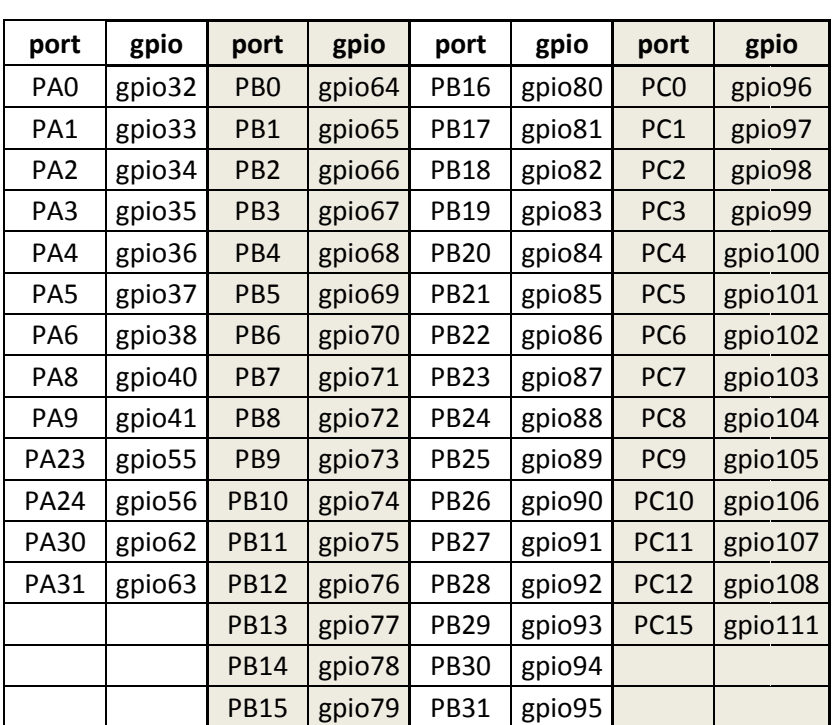

**Table 1 Gpio numbering.** 

To configure selected pin as input or output, "direction" file should be written with one of attributes: "in", "out", "high", "low". Attributes "high" i "low" configure pin as output with initial value. For example.:

root@MMnet:/# echo "low" > /sys/class/gpio/gpio103/direction

Direction file can be also read:

1

FFF 230

root@MMnet:/# cat /sys/class/gpio/gpio103/direction out

To set or read pin state, "value" file should be used:

```
root@MMnet:/# echo 1 > /sys/class/gpio/gpio
/sys/class/gpio/gpio103/value 
root@MMnet:/# cat /sys/class/gpio/gpio
/sys/class/gpio/gpio103/value 
1 
root@MMnet:/# echo 0 > /sys/class/gpio/gpio103/value
root@MMnet:/# cat /sys/class/gpio/gpio
/sys/class/gpio/gpio103/value 
0
```
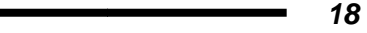

CD contain example program written in C, which blink LED diode connected to selected gpio port.

More information about gpio subsystem can be found in Linux kernel documentation documentation.

Notice: Some gpio pins are reserved by other peripherals (RS232, MMC etc.) and cannot be used. Availability of gpio pins can be checked in table below below.

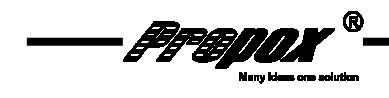

 $\sim$ 

#### **Table 2 MMnet1001/1002 IO ports**

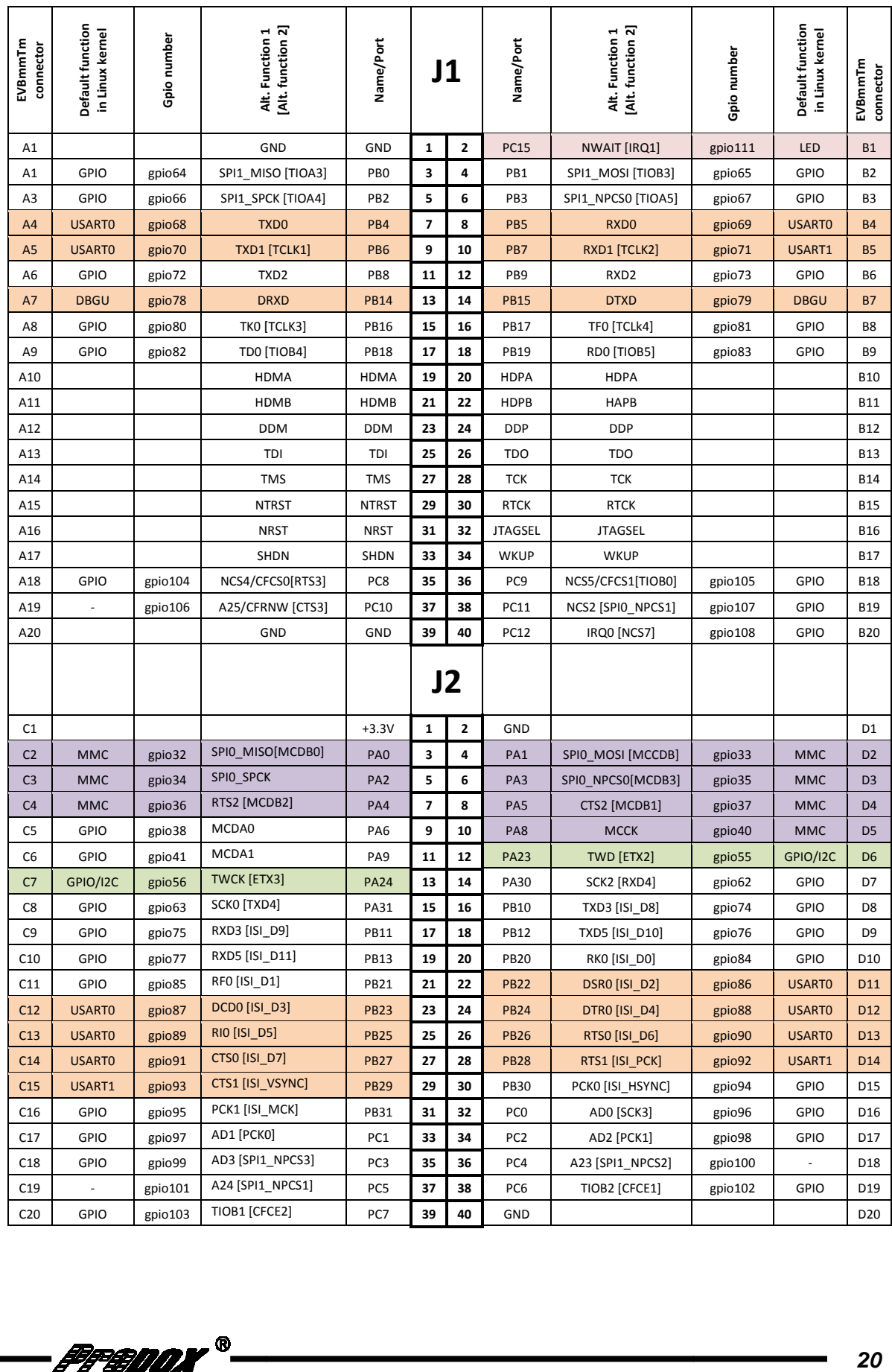

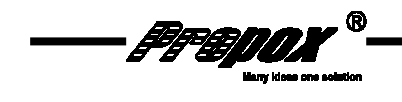

## **6.8.I2C**

Linux kernel have I2C subsystem with drivers that supports many I2C devices. System delivered with module was configures to use following pins as I2C:

**Table 3 I2C signals.** 

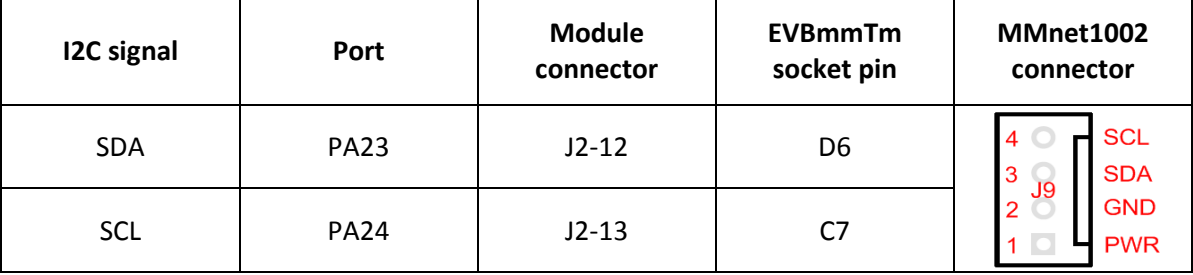

NOTICE: module'sI2C bus work with 3.3V voltage levels and is not compatible with 5V signals !

To use I2C bus it is necessary to load following kernel module: i2c-gpio, i2c-core, i2c-algo-bit (last two will be loaded automatically after first). To use I2C from userspace it is also necessary to load i2c-dev module.

Applications that allow to use I2C bus can be found in i2c-tools package:

```
opkg update 
opkg install i2c-tools
```
Available applications:

```
i2cdetect i2cdump i2cget 
                 tools<br>p i2cget i2cset
```
Example of use:

Loading kernel modules:

```
root@MMnet:/# modprobe i2c
i2c-gpio 
i2c-gpio i2c-gpio: using pins 55 (SDA) and 56 (SCL)
```
root@MMnet:/# modprobe i2c\_dev i2c /dev entries driver

In /dev/ directory will be automatically created i2c device:

```
root@MMnet:/# ls /dev/ | grep i2c
i2c-0
```
Scanning bus with use of i2c-tools will show connected devices:

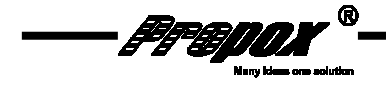

root@MMnet:/# i2cdetect -y 0 0 1 2 3 4 5 6 7 8 9 a b c d e f 00: -- -- -- -- -- -- -- -- -- -- -- -- -- -- 10: -- -- -- -- -- -- -- -- -- -- -- -- -- -- -- -- -- 20: -- -- -- -- -- -- -- -- -- -- -- -- -- -- -- -- -- 30: -- -- -- -- -- -- -- -- -- -- -- -- -- -- -- -- -- 40: -- -- -- -- -- -- -- -- -- 49 -- -- -- -- -- --50: 50 51 52 53 -- -- -- -- -- -- -- -- -- -- -- --60: -- -- -- -- -- -- -- -- 68 -- -- -- -- -- -- --70: -- -- -- -- -- -- -- --

More information about I2C subsystem can be found in kernel sources in Documentation/i2c directory.

#### **6.9. SPI**

SPI subsystem documentation and sample software can be found in kernel sources in Documentation/spi directory. Kernel shipped with modules was not configured to use any of 2 available SPI buses. To configure this, it is necessary to modify file board-mmnet1000.c in arch/arm/mach-at91 dirctory in kernel sources and recompile kernel. It should be noted that SPIO bus use the same gpio pins as MMC.

## **6.10. RTC**

Hardware RTC clock is controlled with "hwclock" command. To configure it and set it to system time type in console:

root@MMnet:/# hwclock –w

System time can be set with "date" command, for example:

root@MMnet:/# date 2009.04.23 2009.04.23-12:18:00 Thu Apr 23 12:18:00 UTC 2009

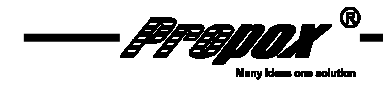

# **7. Software Development Kit and example applications**

Software intended for module have to be compiled on PC computer with Linux system installed. CD delivered with module contain cross-compiler, it can be found in OpenWrt-SDK-at91-for-Linuxi686.tar.bz2 archive.

To make cross-compiler visible in system it should be added to path:

```
export PATH=$PATH:/path/to/
PATH=$PATH:/path/to/OpenWrt-SDK-at91-for-Linux-
i686/staging_dir/toolchain-arm_gcc4.1.2/bin
```
Where "/path/to/" should be replaced with actual path to directory unpacked from OpenWrt-SDK archive.

Software development kit is based on:

- $\bullet$  gcc 4.1.2
- $\bullet$  uClibc 0.9.29
- $\text{gdb } 6.3$

CD also contain example software. At the moment are available:

- led-blink program that blink LED at selected port with selected frequency
- user-led-blink program that blink USR LED with selected frequency
- spidev test program that show how to use SPI bus
- as programs that show how to use I2C bus i2c-tools and Im-sensors sources can be used: http://www.lm-sensors.org/
- programming guide and sample software for Linux serial ports can be found in document "Serial Programming Guide for POSIX Operating http://www.lm-sensors.org/<br>programming guide and sample software for Lin<br>"Serial. Programming Guide for<br>http://www.easysw.com/~mike/serial/serial.html Systems":

To compile led-blink program:

arm-linux-uclibc-gcc led gcc led-blink.c -o led-blink

Generated ARM executable file should be copied to module. According to copy method, it may be necessary to set executable mode for file:

```
root@MMnet:/# tftp -g 
g -r led-blink 192.168.1.20 
root@MMnet:/# chmod +x led-blink
root@MMnet:/# ./led-blink 
blink 103 500 
Exporting gpio 103...OK
Exporting gpio 103...OK<br>Setting direction of gpio 103 to output...OK
Press Ctrl+C to exit.
Setting output value to 0
Setting output value to 1
Setting output value to 0
Setting output value to 1
```
1

# **8. System compilation**

## **8.1. AT91Boot compilation**

AT91Boot bootloader sources, adapted for MMnet1001/1002 modules modules, are on CD in /sources/Bootstrap-v1.10-MMnet1000.tar.gz archive. To compile it board/MMnet1000/nandflash directory: it type in

make CROSS\_COMPILE=arm CROSS\_COMPILE=arm-linux-uclibc-

#### **8.2. U-Boot-a compilation**

U-Boot bootloader sources, adapted for MMnet1001/1002 modules, are on CD in /sources/u-U-Boot bootloader sources, adapted for MMnet1001/1002 modules, are on CD in /sources/u-<br>boot-2009.01-MMnet1000.tar.gz archive. Configuration for board at91sam9260ek was used and modified to our modules needs. Configuration file is in include/configs/at91sam9260ek.h file. To recompile U-Boot unpack sources and type:

make CROSS\_COMPILE=arm CROSS\_COMPILE=arm-linux-uclibc-

Generated u-boot.bin file can be used to flash module.

#### **8.3. Linux kernel compilation**

Linux kernel sources, adapted for MMnet1001/1002 modules, are on CD in /sources/linux-2.6.29.3-MMnet1000.tar.gz archive. After unpacking it should be configured for MMnet1000 boards:

```
make ARCH=arm CROSS_COMPILE=arm
CROSS_COMPILE=arm-linux-uclibc- mmnet1000_defconfig
```
To configure kernel:

make ARCH=arm CROSS\_COMPILE=arm CROSS\_COMPILE=arm-linux-uclibc- menuconfig

To compile kernel:

make ARCH=arm CROSS\_COMPILE=arm CROSS\_COMPILE=arm-linux-uclibc- uImage

After compiling in arch/arm/boot directory uImage file should appear. It can be used to flash module.

To compile kernel modules:

make ARCH=arm CROSS\_COMPILE=arm CROSS\_COMPILE=arm-linux-uclibc- modules

To install kernel modules:

make ARCH=arm CROSS\_COMPILE=arm CROSS\_COMPILE=arm-linux-uclibc-INSTALL\_MOD\_PATH=/path/to/my/rootfs modules\_install

Where /path/to/my/rootfs is a path where kernel module will be copied. They should be copied to module or used to create new filesystem image.

File specific to MMnet1000 modules and containing boars initialization code is in arch/arm/mach-at91/board-mmnet1000.c file.

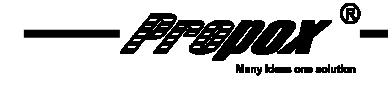

# **8.4. OpenWrt compilation**

OpenWrt system delivered with module was compiled from SVN revision 13340. Sources are included on CD.

Because OpenWrt build system can't generate UBI images, tar.gz should be selected as output format. UBI image should be prepared manually from this archive.

More information can be found in OpenWrt documentation: http://kamikaze.openwrt.org/docs/openwrt.html#x1 http://kamikaze.openwrt.org/docs/openwrt.html#x1-390002

## **8.5. UBI and UBIFS images preparation**

Two directories are needed : ./storage (empty directory for "storage" volume) and ./rootfs containing files for root filesystem. PC computer should also have mtd-utils packane installed.

First create UBIFS images:

```
mkfs.ubifs -r ./storage -m 2048 -e 258048 -c 4096 -o MMnet1000-
storage.ubifs
```

```
mkfs.ubifs -r ./rootfs -m 2048 -e 258048 -c 4096 -o MMnet1000-OpenWrt-
rootfs.ubifs
```
Then UBI image containing volumes with UBIFS filesystems filesystems:

```
ubinize -o MMnet1000-OpenWrt.ubi -m 2048 -p 256KiB ubinize.cfg
```
(where ubinize.cfg is configuration file, it can be found on CD and in attachment in this document). Created MMnet1000-OpenWrt.ubi file contain UBI image which can be programmed to Flash memory.

Documentation of mtd subsystem, UBI layer, UBIFS file system and associated with them mtdutils can be found at: http://www.linux-mtd.infradead.org/

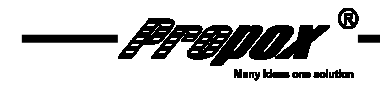

# **9. FAQ**

# **9.1. During system boot messages "Bad eraseblock 1843 at 0x1ccc0000" appear. Is this normal normal?**

It is normal. NAND Flash memories can have bad blocks even when they are new. Bad blocks count will increase during memory lifetime but will not exceeds 100 (it is guaranteed by memory manufacturer). UBU layer and UBIFS filesystem used in module guarantee protection from data loss.

# **9.2.microSD do not work with MMnet1002**

Check if your module have R44 resistor mounted, if it has, unsolder it. Some of first modules was shipped with this resistor mounted.

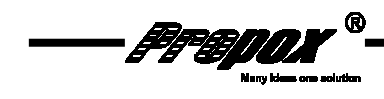

# **10. Useful links**

http://kernel.org/ http://www.denx.de/wiki/U http://www.denx.de/wiki/U-Boot/WebHome http://openwrt.org/ http://www.linux4sam.org http://www.linux4sam.org http://www.at91.com http://www.network-theory.co.uk/gcc/intro/ http://www.linux-mtd.infradead.org/ http://www.linux-usb.org/ http://www.linux-usb.org/gadget/ http://elinux.org

# **11. License, warranty and technical support ,**

Most of software delivered with module has GNU GPL license or similar. Details can be found in software sources or in its documentation.

Software delivered with module is free, open source software. It is delivered "as is", with hope that will be useful, but without any warranty. Propox company does not take any responsibility for this software.

We can provide only basic technical support in matters closely related to our MMnet1001/1002 modules. We do not provide support for general Linux matters nor for delivered by us software which is not written by us.

Technical support is provided only by e-mail. Please send questions to: support@propox.com

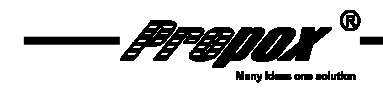

## **12. Attachments**

# **12.1. System boot log**

```
RomBOOT 
>AT91Boot-20081201 
U-Boot 2009.01 (Mar 20 2009 - 13:43:24)
DRAM: 64 MB 
NAND: 1024 MiB 
In: serial 
Out: serial 
Err: serial 
Net: macb0 
macb0: Starting autonegotiation...
macb0: Autonegotiation complete
macb0: link up, 100Mbps full-duplex (lpa: 0x45e1)
Hit any key to stop autoboot: 0
NAND read: device 0 offset 0x200000, size 
0x200000 
 2097152 bytes read: OK
## Booting kernel from Legacy Image at 22000000 ...
 Image Name: Linux
Linux-2.6.28.8 
    Image Type: ARM Linux Kernel Image (uncompressed)
    Data Size: 1469276 Bytes = 1.4 MB
    Load Address: 20008000
    Entry Point: 20008000
    Verifying Checksum ... OK
    Loading Kernel Image ... OK
OK 
Starting kernel ... 
Uncompressing 
Linux...................................................................
............................ done, booting the kernel.
Linux version 2.6.28.8 (user@MMnet1000DevEnv) (gcc version 4.1.2) #1
PREEMPT Fri Mar 20 11:07:45 CET 2009
CPU: ARM926EJ-S [41069265] revision 5 (ARMv5TEJ), cr=00053177
CPU: ARM926EJ-S [41069265] revision 5 (ARMv5TEJ),<br>CPU: VIVT data cache, VIVT instruction cache<br>Machine: Propox MMnet1000<br>Memory policy: ECC disabled, Data cache writeback
CPU: VIVT data cache, VIVT instruction cache
Machine: Propox MMnet1000
Clocks: CPU 198 MHz, master 99 MHz, main 18.432 MHz
Built 1 zonelists in Zone order, mobility grouping on. Total pages: 
16256 
Kernel command line: mem=64M console=ttyS0,115200 ubi.mtd=4 
root=ubi0:rootfs rootfstype=ubifs init=/etc/preinit
AT91: 96 gpio irqs in 3 banks
PID hash table entries: 256 (order: 8, 1024 bytes)
Console: colour dummy device 80x30
console [ttyS0] enabled
Dentry cache hash table entries: 8192 (order: 3, 32768 bytes)
            TAT

                                                      28
```

```
FF EI
            Mary Ideas one so
```
Inode-cache hash table entries: 4096 (order: 2, 16384 bytes bytes) Memory: 64MB = 64MB total Memory: 61852KB available (2712K code, 197K data, 100K init) Calibrating delay loop... 98.91 BogoMIPS (lpj=494592) Mount-cache hash table entries: 512 CPU: Testing write buffer coherency: ok net namespace: 636 bytes NET: Registered protocol family 16 AT91: Power Management AT91: Starting after user reset usbcore: registered new interface driver usbfs usbcore: registered new interface driver hub usbcore: registered new device driver usb NET: Registered protocol family 23 NET: Registered protocol family 2 IP route cache hash table entries: 1024 (order: 0, 4096 bytes) TCP established hash table entries: 2048 (order: 2, 16384 bytes) TCP bind hash table entries: 2048 (order: 1, 8192 bytes) TCP: Hash tables configured (established 2048 bind 2048) TCP reno registered NET: Registered protocol family 1 NetWinder Floating Point Emulator V0.97 (double precision) JFFS2 version 2.2. (NAND) Š 2001-2006 Red Hat, Inc. msgmni has been set to 120 alg: No test for stdrng (krng) io scheduler noop registered io scheduler deadline registered (default) atmel\_usart.0: ttyS0 at MMIO 0xfefff200 (irq = 1) is a ATMEL\_SERIAL atmel usart.1: ttyS1 at MMIO  $0xfffb0000$  (irq = 6) is a ATMEL SERIAL atmel\_usart.2: ttyS2 at MMIO 0xfffb4000 (irq = 7) is a ATMEL\_SERIAL loop: module loaded MACB\_mii\_bus: probed eth0: Atmel MACB at 0xfffc4000 irq 21 (3a:1f:34:08:54:54) eth0: attached PHY driver [Davicom DM9161A]  $(min\_bus: phy\_addr = fffffffff:00, irq=-1)$ NAND device: Manufacturer ID: 0x2c, Chip ID: 0xd3 (Micron NAND 1GiB 3,3V  $8-$ bit) Scanning device for bad blocks Bad eraseblock 1843 at 0x1ccc0000 Bad eraseblock 3063 at 0x2fdc0000 Bad eraseblock 3129 at 0x30e40000 Bad eraseblock 3202 at 0x32080000 Creating 5 MTD partitions on "atmel\_nand": 0x00000000-0x00040000 : "bootstrap"<br>0x00040000-0x00080000 : "u-boot" 0x00040000-0x00080000 : "u 0x00080000-0x00200000 : "u 0x00200000 "u-boot environment" 0x00200000-0x00800000 : "kernel" 0x00800000-0x40000000 : "filesystems" UBI: attaching mtd4 to ubi0 UBI: physical eraseblock size: 262144 bytes (256 KiB) UBI: logical eraseblock s UBI: smallest flash I/O unit: 2048 UBI: VID header offset: 2048 (aligned 2048) cache hash table entries: 4096 (order: 2, 16384 by<br>
: 64MB = 64MB total<br>
: 61852KB available (2712K code, 197K data, 100K i<br>
ating delay loop... 98.91 BogoMIPS (lpj=494592)<br>
cache hash table entries: 512<br>
esting write buff 0x00800000 : "kernel"<br>0x40000000 : "filesystems"<br>ing mtd4 to ubi0<br>al eraseblock size: 262144 bytes<br>1 eraseblock size: 258048 bytes

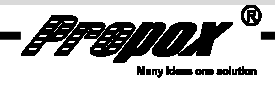

UBI: data offset: 4096 UBI: attached mtd4 to ubi0 UBI: MTD device name: "filesystems" UBI: MTD device size: UBI: number of good PEBs: 4060 UBI: number of bad PEBs: 4 UBI: max. allowed volumes: 128 UBI: wear-leveling threshold: 256 UBI: number of internal volumes: 1 UBI: number of user volumes: 2 UBI: available PEBs: UBI: total number of reserved PEBs: 4060 UBI: number of PEBs reserved for bad PEB handling: 40 UBI: max/mean erase counter: 28/5 UBI: background thread "ubi\_bgt0d" started, PID 266 usbmon: debugfs is not available ohci\_hcd: USB 1.1 'Open' Host Controller (OHCI) Driver at91\_ohci at91\_ohci: AT91 OHCI at91\_ohci at91\_ohci: new USB bus registered, assigned bus number 1 at91\_ohci at91\_ohci: irq 20, io mem 0x00500000 usb usb1: configuration #1 chosen from 1 choice hub 1-0:1.0: USB hub found hub 1-0:1.0: 2 ports detected usb usb1: New USB device found, idVendor=1d6b, idProduct=0001 usb usb1: New USB device strings: Mfr=3, Product=2, SerialNumber=1 usb usb1: Product: AT91 OHCI usb usb1: Manufacturer: Linux 2.6.28.8 ohci hcd usb usb1: SerialNumber: at91 usbcore: registered new interface driver libusual mice: PS/2 mouse device common for all mice rtc-at91sam9 at91\_rtt.0: rtc core: registered at91\_rtt as rtc0 cpuidle: using governor ladder sdhci: Secure Digital Host Controller Interface driver sdhci: Copyright(c) Pierre Ossman Registered led device: usr Netfilter messages via NETLINK v0.30. TCP cubic registered NET: Registered protocol family 17 rtc-at91sam9 at91\_rtt.0: setting system clock to 1970 -22 20:30:09 UTC (4566609) UBIFS: recovery needed UBIFS: recovery completed UBIFS: mounted UBI device 0, volume 0, name "rootfs" UBIFS: file system size: 131862528 bytes (128772 KiB, 125 MiB, 511 LEBs) UBIFS: journal size: 9420800 bytes (9200 KiB, 8 MiB, 37 LEBs) UBIFS: media format: 4 (latest is 4) UBIFS: default compressor: LZO UBIFS: reserved for root: 0 bytes (0 KiB) VFS: Mounted root (ubifs filesystem). Freeing init memory: 100K Warning: unable to open an initial console. - preinit - 1016 MiB leveling threshold: 25<br>
r of internal volumes: 1<br>
r of user volumes: 2<br>
able PEBs: 0 b 1-0:1.0: USB hub found<br>b 1-0:1.0: 2 ports detected<br>b usbl: New USB device found, idVendor=1d6b, idProduct=<br>b usbl: New USB device strings: Mfr=3, Product=2, Seria<br>b usbl: Product: AT91 OHCT<br>b usbl: Manufacturer: Linux 2. IFS: recovery completed<br>IFS: mounted UBI device 0, volume 0, name<br>IFS: file system size: 131862528 bytes<br>Bs)<br>IFS: journal size: 9420800 bytes (9<br>IFS: media format: 4 (latest is 4)

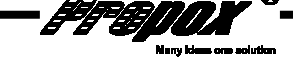

```
Press CTRL-C for failsafe
- init - 
Please press Enter to activate this console. PPP generic driver version 
2.4.2 
UBIFS: recovery needed
UBIFS: recovery completed
UBIFS: mounted UBI device 0, volume 1, name "storage"
UBIFS: file system size: 899297280 bytes (878220 KiB, 857 MiB, 3485 
LEBs) 
UBIFS: journal size: 9420800 bytes (9200 KiB, 8 MiB, 37 LEBs)
UBIFS: media format: 4 (latest is 4)
UBIFS: default compressor: LZO
UBIFS: reserved for root: 0 bytes (0 KiB)
eth0: link up (100/Full)
NET: Registered protocol family 10
               C for failsafe<br>
s Enter to activate this console. PPP generic drive<br>
very needed<br>
very completed<br>
ted UBI device 0, volume 1, name "storage"<br>
system size: 899297280 bytes (878220 KiB, 857 Mi<br>
nal size: 9420800 bytes (9200
```
BusyBox v1.11.3 (2008-12-03 11:05:39 CET) built-in Enter 'help' for a list of built-in commands.

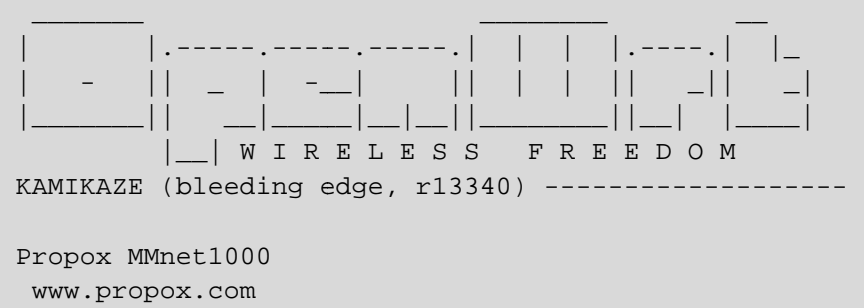

```
---------------------------------------------------
```

```
root@MMnet:/#
```
#### 12.2. U-Boot environment variables for system programming

```
ethact=macb0 
ethaddr=3a:1f:34:08:54:54
serverip=192.168.1.20
ipaddr=192.168.1.55 
baudrate=115200 
bootdelay=1 
bootargs=mem=64M console=ttyS0,115200 root=/dev/ram0 init=/etc/preinit
bootcmd=tftp 0x22000000 
uImage-prog; bootm 0x22000000 
stdin=serial 
stdout=serial 
stderr=serial
```
#### **12.3. U-Boot environment variables Boot**

ethact=macb0 ethaddr=3a:1f:34:08:54:54 serverip=192.168.1.20 ipaddr=192.168.1.55 baudrate=115200

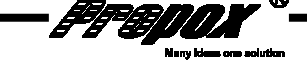

```
bootdelay=1 
bootargs=mem=64M console=ttyS0,115200 
ubi.mtd=4 root=ubi0:rootfs 
rootfstype=ubifs init=/etc/preinit
bootcmd=nand read 0x22000000 0x00200000 0x00200000; bootm 0x22000000
stdin=serial 
stdout=serial 
stderr=serial
```
#### **12.4. Script for software upgrade**

```
#!/bin/sh 
udhcpc -f -q -A 3
echo "Getting files from TFTP server"
tftp -g -r uImage 192.168.1.20
tftp -g -r uImage 192.168.1.20<br>tftp -g -r MMnet1000-OpenWrt.ubiimg 192.168.1.20
tftp -g -r uboot-env.bin 192.168.1.20<br>echo "Writing rootfilesystem"
echo "Writing rootfilesystem
ubiformat /dev/mtd4 -f MMnet1000-OpenWrt.ubiimg
echo "Writing Linux kernel"
flash_eraseall /dev/mtd3
nandwrite -p /dev/mtd3 uImage
nandwrite -p /dev/mtd3 uImage<br>echo "Writing new U-Boot env. file"
flash_eraseall /dev/mtd2
nandwrite -p /dev/mtd2 uboot-env.bin
echo "Rebooting to new system"
```
reboot

#### **12.5. Ubinize configuration file**

```
[rootfs-volume] 
mode=ubi 
image=MMnet1000-OpenWrt-rootfs.ubifsimg
vol_id=0 
vol_size=128MiB 
vol_type=dynamic 
vol_name=rootfs
```

```
[storage-volume] 
mode=ubi 
image=MMnet1000-storage.ubifsimg
storage.ubifsimgvol_id=1 
vol_size=800MiB 
vol_type=dynamic 
vol_name=storage
```
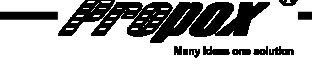

#### **12.6. SAM-BA programming log**

```
-I- Waiting ... 
connection : \usb\ARM0
board : AT91SAM9260-EK
target(handle) : 17976840
read chip ID : 0x00000010 at addr: 0xFFFFEE40
read chip ID : 0x019803A2 at addr: 0xFFFFF240
-I- Found processor : AT91SAM9260 (0x019803A0)
connection : \usb\ARM0<br>
board : AT91SAM9260-EK<br>
target(handle) : 17976840<br>
read chip ID : 0x00000010 at addr: 0xFFFFEE40<br>
read chip ID : 0x019803A2 at addr: 0xFFFFF240<br>-I- Found processor : AT91SAM9260 (0x019803A0)<br>-I- Loa
-I- Memory Size : 0x4000000 bytes
-I- Buffer address : 0x2007C4
-I- Buffer size: 0x0 bytes
-I- Applet initialization done
-I- External RAM initialized
script file : MMnet1000 prog.tcl
-I- === Initialize the NAND access ===
-I- NANDFLASH::Init (trace level : 3)
-I- Loading applet isp-nandflash-at91sam9260.bin at address 0x20000000
-I- Memory Size : 0x40000000 bytes
-I- Buffer address : 0x200047E4
-I- Buffer size: 0x40000 bytes
-I- Applet initialization 
done 
-I- === Load the bootstrap: nandflash_at91sam9-ek in the first sector
=GENERIC::SendFile AT91Boot_nandflash_MMnet1000.bin at address 0x0
-I- File size : 0xFF4 byte(s)
-I- Writing: 0xFF4 bytes at 0x0 (buffer addr : 0x200047E4)
-I- 0xFF4 bytes written by applet
-I- == Load the u-boot in the next sectors ===
-I- Send File u-boot nandflash.bin at address 0x00040000
GENERIC::SendFile u-boot_nandflash.bin at address 0x40000
-I- File size : 0x29F30 byte(s)
-I- === Load the u-boot in the next sectors ===<br>-I- Send File u-boot_nandflash.bin at address 0x40000<br>GENERIC::SendFile u-boot_nandflash.bin at address 0x40000<br>-I- File size : 0x29F30 byte(s)<br>-I- Writing: 0x29F30 bytes at 
-I- 0x29F30 bytes written by applet
-I- === Load the u-boot environment variables ===
-I- === Load the u-boot environment variables ===<br>-I- Send File uboot-env-prog.bin at address 0x00080000
GENERIC::SendFile uboot-env-prog.bin at address 0x80000
-I- File size : 0x40000 byte(s)
-I- Writing: 0x40000 bytes at 0x80000 (buffer addr : 0x200047E4)
-I- 0x40000 bytes written by applet
                                       at91sam9260.bin at a<br>tes<br>cl<br>cl<br>cess ===<br>el : 3)<br>sh-at91sam9260.bin a<br>ytes<br>4
```
#### **12.7. How to configure TFTP server i Ubuntu Linux**

Install tftpd and related packaged packaged:

sudo apt-get install xinetd tftpd tftp

Create /etc/xinetd.d/tftp file with content:

service tftp { protocol = udp

inv klass one a

**33**

```
port = 69
socket_type = dgram
wait = yesuser = nobody
server = /usr/sbin/in.tftpd
server_args = /tftpboot
disable = no
}
```
Create /tftpboot file which will contain files available in ftp server:

sudo mkdir /tftpboot sudo chmod -R 777 /tftpboot sudo chmod -R 777 /tftpboot<br>sudo chown -R nobody /tftpboot

Start tftpd:

sudo /etc/init.d/xinetd start

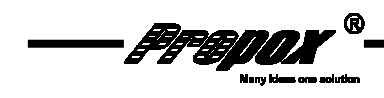

 $\mathcal{L}$